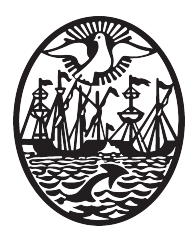

Instituto de Formación Técnica Superior Nº18 https://www.ifts18.edu.ar Mansilla 3643 (C1425BBW), Ciudad Autónoma de Buenos Aires

Técnico Superior en Análisis de Sistemas

# **Examen**

*Asignatura:* Paradigmas de Programación

*Docentes:* **Comisión A:** Prof. Leandro E. Colombo Viña **Comisión B:** Eliana Rodriguez

*Ayudante Comisión A:* Sebastián Poliak

*última modificación:* 20 de noviembre de 2019

# **Índice general**

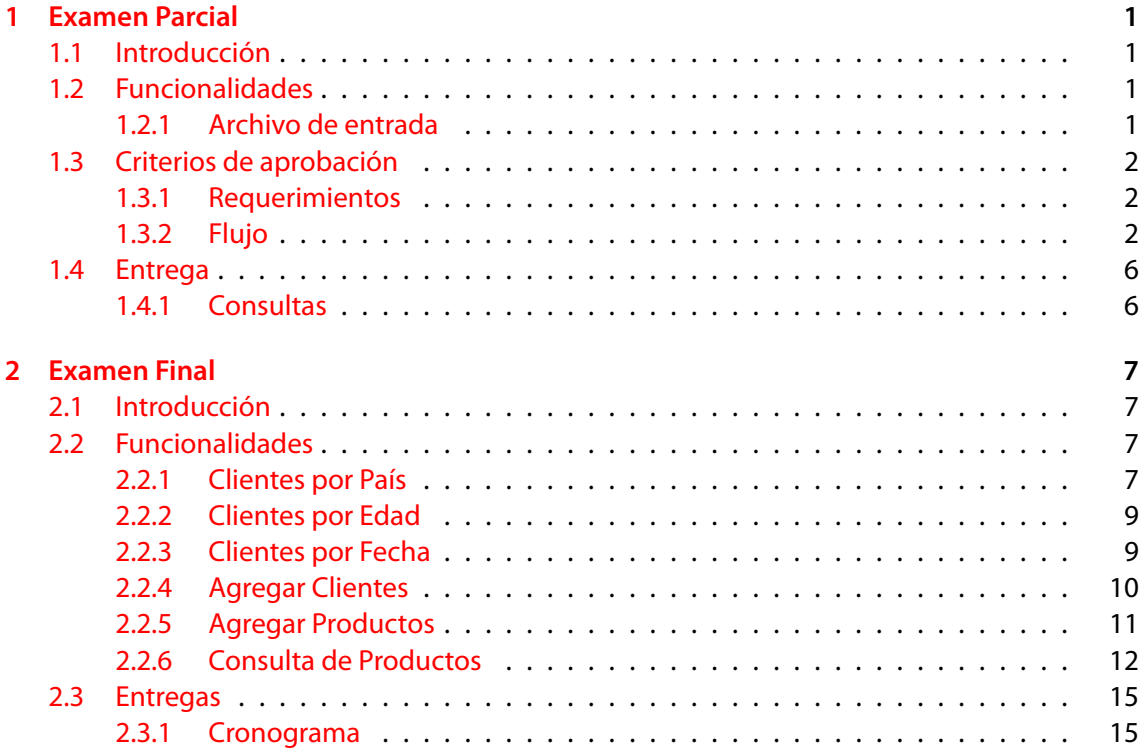

#### **Resumen**

El presente documento contiene las consignas y consideraciones para la realización del examen parcial de la asignatura Paradigmas de Programación que se dicta durante el 2° cuatrimestre del primer año de la carrera Técnico Superior en Análisis de Sistemas en el Instituto de Formación Técnica Superior Nº18. Esta consigna es válida para la cursada correspondiente al año 2019.

# <span id="page-3-0"></span>**Capítulo 1**

# **Examen Parcial**

# **1.1 Introducción**

<span id="page-3-1"></span>El departamento de ventas de una importante empresa requiere de una actualización al programa que utilizan. *Conesa Inc.* necesita que este les permita hacer consultas sobre su nueva base de datos, en la que almacenan información de las compras de productos que realizaron sus clientes en un período. Adicionalmente, el departamento de sistemas solicita que el nuevo programa sea una aplicación web utilizando Python 3, más específicamente, Flask y Bootstrap como frameworks de desarrollo.

Considerando que la información está almacenada en archivos *CSV*, su influenciable gerencia ha aceptado que parte de la aplicación sea desarrollada por un excelente grupo de estudiantes terciarios que se encuentran cursando una materia sobre desarrollo.

# **1.2 Funcionalidades**

#### **1.2.1 Archivo de entrada**

<span id="page-3-3"></span><span id="page-3-2"></span>El programa deberá permitir procesar información referida a las ventas de la empresa desde un archivo *CSV*. En el mismo, cada línea representa un cliente y tiene los siguiente campos:

- NOMBRE
- EDAD
- DIRECCIÓN
- PAÍS
- DOCUMENTO
- FECHA ALTA
- CORREO ELECTRÓNICO
- TRABAJO

Se puede descargar el archivo original de Clientes desde https://leo.bitson.group/ par/clientes.csv

# **1.3 Criterios de aprobación**

<span id="page-4-0"></span>[A continuación se describen los crit](https://www.ifts18.edu.ar)erios y lineamientos que debe[n respetarse en el desa](https://leo.bitson.group/)rrollo del trabajo:

### **1.3.1 Requerimientos**

<span id="page-4-1"></span>Además de satisfacer la especificación de la consigna, el programa debe cumplir con los siguientes requerimientos:

- No debe fallar ninguna prueba.
- Debe estar adecuadamente estructurado y modularizado, utilizando funciones definidas en forma lo más genérica posible.
- El código debe ser claro y legible.
- Todas las funciones deben estar adecuadamente documentadas, y donde sea necesario el código debe estar acompañado de comentarios.

### **1.3.2 Flujo**

<span id="page-4-2"></span>A continuación se puede observar un flujo del uso del sistema con pantallas de ejemplo.

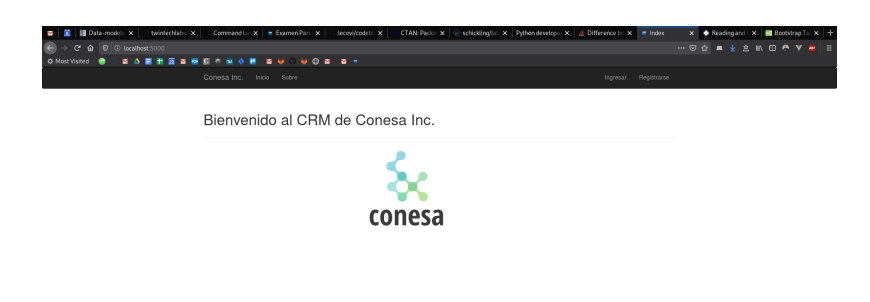

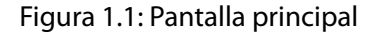

Se deberá poder acceder al sistema con nombre de usuario y contraseña. Las credenciales de los usuarios estarán almacenadas en un archivo *CSV* en el servidor.

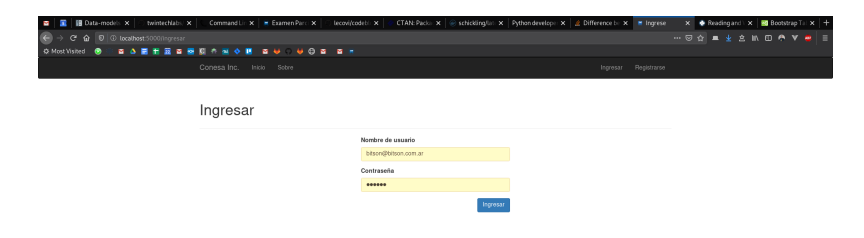

Figura 1.2: Pantalla de login

Una vez logueado correctamente, el sistema redireccionará al usuario a una pantalla donde se podrán ver que el usuario ingresó correctamente al sistema.

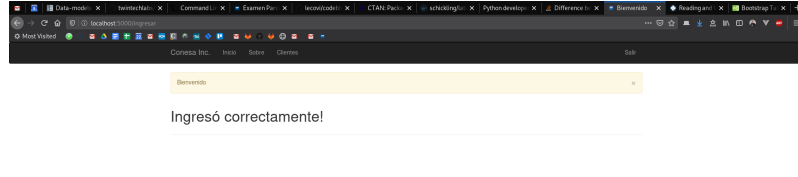

Figura 1.3: Ingresó correctamente

La pantalla de consulta de clientes puede ser similar a la siguiente:

 $\begin{array}{c} a & b \\ \hline 0 & \rightarrow \\ 0 & \text{MeV} \end{array}$ 

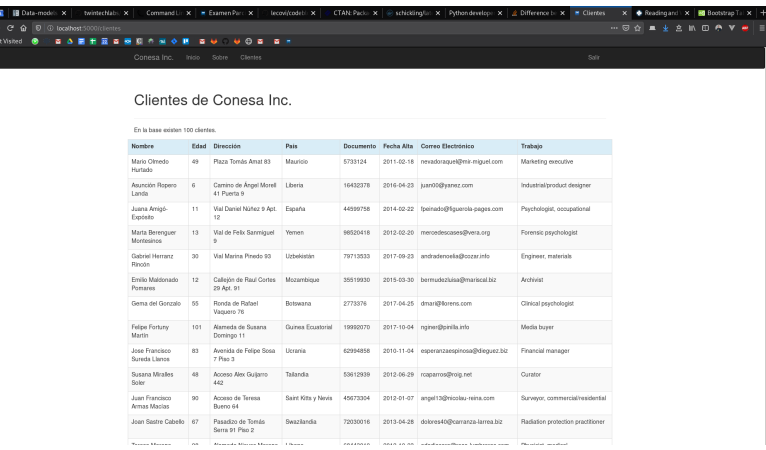

Figura 1.4: Listado de clientes

Se deben contemplar que pueden existir fallas en la aplicación y el usuario deberá ver pantallas según corresponda:

| $\times$ +<br>$+500$                                                                 |                                                                                                    |                               |
|--------------------------------------------------------------------------------------|----------------------------------------------------------------------------------------------------|-------------------------------|
| $\leftarrow$ $\rightarrow$ $\leftarrow$ $\leftarrow$ $\leftarrow$ total est concerns |                                                                                                    | $\mathbf{c}$ and $\mathbf{c}$ |
|                                                                                      | Honeybee Sale Olimas Ventas Productos por Ciente Cientes por Producto Productos más vendidos Mejores Clerites |                               |
|                                                                                      |                                                                                                    |                               |
|                                                                                      | Error interno en el servidor                                                                                  |                               |
|                                                                                      |                                                                                                    |                               |
|                                                                                      |                                                                                                    |                               |
|                                                                                      |                                                                                                    |                               |
|                                                                                      |                                                                                                    |                               |
|                                                                                      |                                                                                                    |                               |
|                                                                                      |                                                                                                    |                               |
|                                                                                      |                                                                                                    |                               |
|                                                                                      |                                                                                                    |                               |
|                                                                                      |                                                                                                    |                               |
|                                                                                      |                                                                                                    |                               |
|                                                                                      |                                                                                                    |                               |
|                                                                                      |                                                                                                    |                               |
|                                                                                      |                                                                                                    |                               |
|                                                                                      |                                                                                                    |                               |
|                                                                                      |                                                                                                    |                               |
|                                                                                      |                                                                                                    |                               |
|                                                                                      |                                                                                                    |                               |
|                                                                                      |                                                                                                    |                               |
|                                                                                      |                                                                                                    |                               |
|                                                                                      |                                                                                                    |                               |

Figura 1.5: Pantallas de error: Error interno (500)

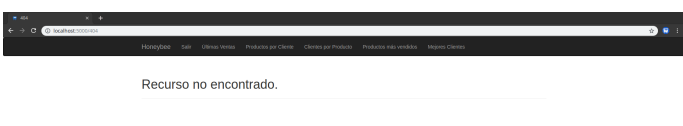

Figura 1.6: Pantallas de error: No encontrado (404)

Si el usuario intentara acceder a algún recurso de estos sin estar logueado en el sistema, el sistema deberá redireccionarlo a la página de ingreso para que pueda loguearse con nombre

#### de usuario y contraseña.

También deberá existir un acceso para registrarse en el sistema:

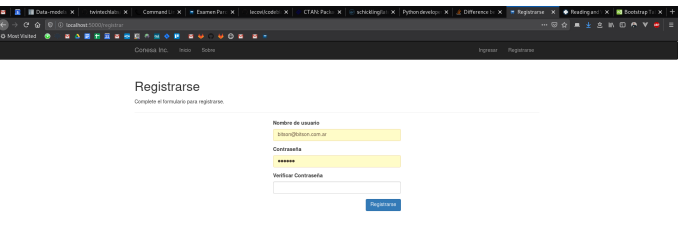

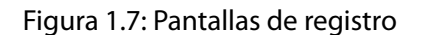

El usuario nuevo ingresará un nombre de usuario y su contraseña 2 veces. El sistema guardará el nuevo usuario en el archivo de usuarios y se deberá poder acceder con el mismo. Finalmente, debe existir un enlace "Sobre" donde figure la información del autor, materia y año. En esta página se puede adicionar información que el alumno considere pertinente.

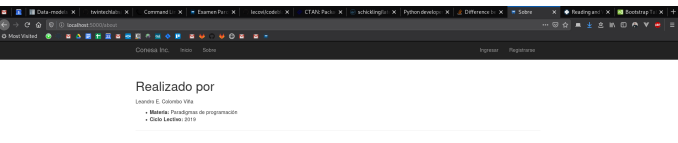

Figura 1.8: Pantalla de Información de la aplicación

# **1.4 Entrega**

[La entrega del trabajo consiste en:](https://www.ifts18.edu.ar)

- <span id="page-8-0"></span>• Código fuente: el alumno deberá entregar el código indicando la URL del repositorio público.
- Envío de correo electrónico con la URL del repositorio

La entrega se realizará a través de:

paradigmas.parcial@ifts18.edu.ar

con el asunto:

### **Parcial PAR - <apellido1>**

Este examen se desarrolla en forma individual. El plazo de entrega vence el 12 de noviembre de 2019 hasta las 23:59hs (horario local Argentina).

### **1.4.1 Consultas**

Para cualquier duda al respecto sobre el examen se puede utilizar:

- <span id="page-8-1"></span>• colomboleandro@ifts18.edu.ar
- @lecovi (Telegram)
- spoliak@ifts18.edu.ar
- @sebastianlpdb (Telegram)
- Grupo de Telegram: IFTS18.py (Telegram)

En caso de no alcanzar con los objetivos propuestos, se podrá presentar de manera excepcional en la primer fecha de final de la mesa de Diciembre como recuperatorio. Las fechas de las mesas se pueden consultar en la página del Instituto.

# <span id="page-9-0"></span>**Capítulo 2**

# **Examen Final**

# <span id="page-9-1"></span>**2.1 Introducción**

Dado el éxito de la etapa anterior los directivos de *Conesa Inc.* han decidido darle continuidad al proyecto de actulización del sistema de gestión de ventas. Luego del uso de la aplicación por varias semanas se analizó del alto impacto para el negocio y quieren mejorar el sistema de consultas. Para ello han plantetado el siguiente *roadmap* para incorporar paulatinamente al sistema, se desea agregar una nueva sección que permita:

- 1. consultar los clientes de un determinado país.
- 2. consultar los clientes de un determinado rango etario.
- 3. consultar los clientes con una determinado rango de fecha alta.
- 4. agregar nuevos clientes.
- 5. agregar venta de productos.
- 6. consultar los productos vendidos.
	- (a) los *n* productos más vendidos.
	- (b) los clientes que más plata gastaron.
	- (c) los clientes que compraron un determinado producto.
	- (d) los productos que compró un determinado cliente.

# <span id="page-9-2"></span>**2.2 Funcionalidades**

### <span id="page-9-3"></span>**2.2.1 Clientes por País**

Para realizar la búsqueda de clientes según el país se debe desarrollar un buscador que permita ingresar el nombre del país por el cual se desea filtrar.

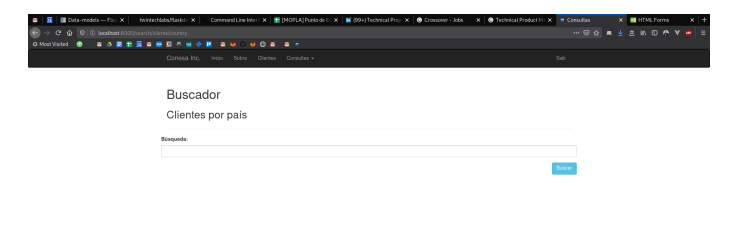

Figura 2.1: Pantalla de Búsqueda por país

La búsqueda debe admitir búsquedas parciales de nombre, por ejemplo: si se ingresa Arg se le mostrará al usuario las posibilidades disponibles en la base de clientes: Argelia Argentina

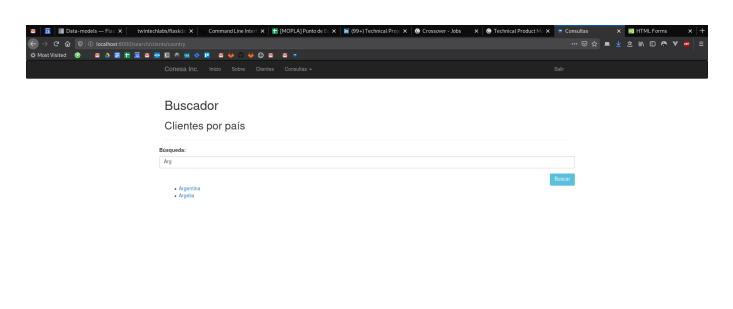

Figura 2.2: Pantalla de Búsqueda por país con resultados

Cada uno de esos ítems será un hipervínculo a la lista filtrada de clientes.

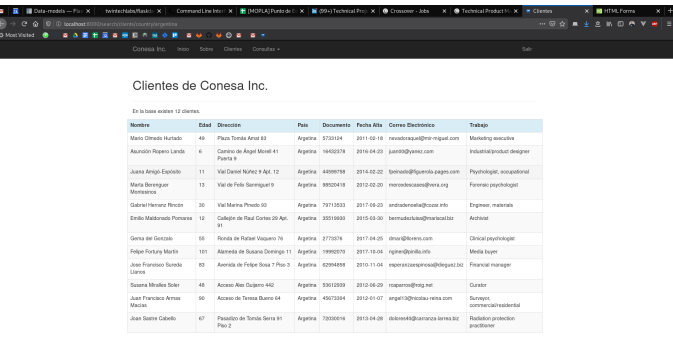

Figura 2.3: Pantalla de resultados de Búsqueda por país

En caso de que la búsqueda no devuelva resultados:

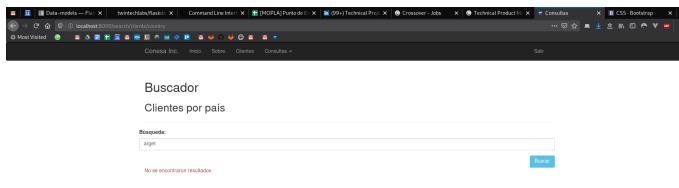

Figura 2.4: Pantalla de resultados sin resultados

# **2.2.2 Clientes por Edad**

<span id="page-11-0"></span>Para la búsqueda por edad se debe presentar un formulario que nos presente 2 campos, edad mínima y edad máxima para la búsqueda. Los campos deben validar que sólo se ingresen números positivos.

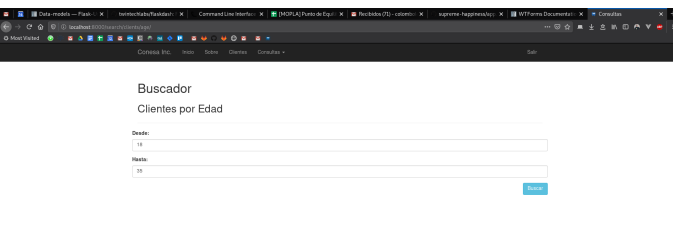

Figura 2.5: Pantalla de Búsqueda por edad

# **2.2.3 Clientes por Fecha**

<span id="page-11-1"></span>Para la búsqueda por fecha de alta el formulario debe presentar un campo para día, otro para mes y otro para año donde se pueda ingresar la fecha.

 $\bullet$  (f)  $\bullet$ 

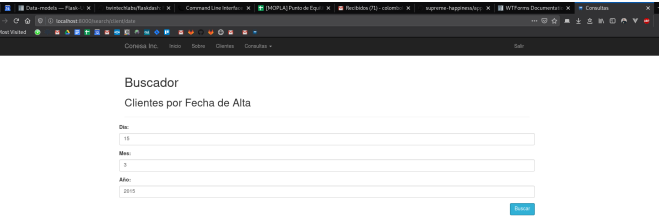

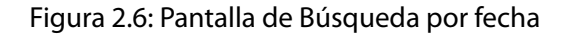

También se puede adoptar por agregar un único campo donde se pueda escribir la fecha en un formato determinado, por ejemplo: YYYY-MM-DD o DD/MM/YYYY. En cuyo caso el formato debe estar especificado en la página.

# **2.2.4 Agregar Clientes**

<span id="page-12-0"></span>En la sección de clientes se puede agregar un botón (o se puede agregar una opción en el menú superior), para ir al formulario de alta de nuevos clientes. El formulario debe contener todos los campos y luego de validar el ingreso de los mismos se agregará el cliente al archivo de la base de datos.

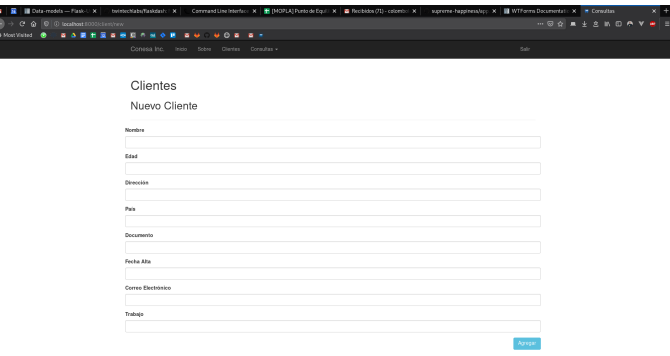

Figura 2.7: Pantalla de Alta de Clientes

Una vez dado de alta el cliente, el sistema redireccionará a la pantalla de clientes.

 $\begin{array}{c} \blacksquare \quad \blacksquare \\ \hline \rule{0.3cm}{1.15mm} \bigoplus \rightarrow \\ \rule{0.3cm}{1.15mm} \bigoplus \,\, \mathbb{M}\text{out} \, \mathbb{N} \end{array}$ 

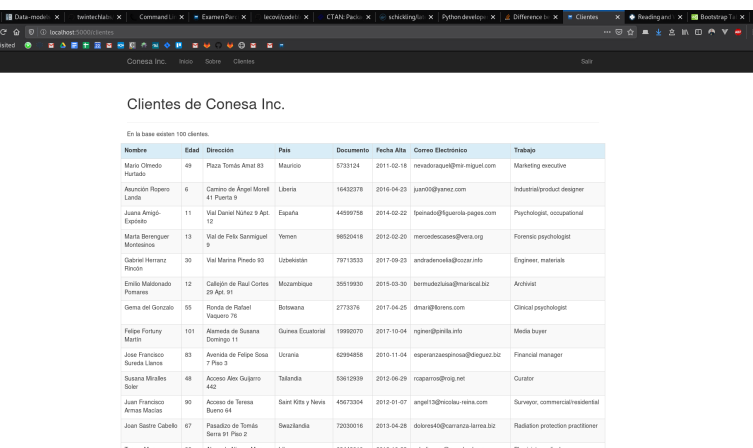

Figura 2.8: Listado de clientes

# **2.2.5 Agregar Productos**

<span id="page-13-0"></span>Se desea incorporar al sistema el registro de venta de productos. Para ellos se debe incorporar un nuevo ítem al menú superior que permita ingresar nuevos productos y visualizar la lista de productos

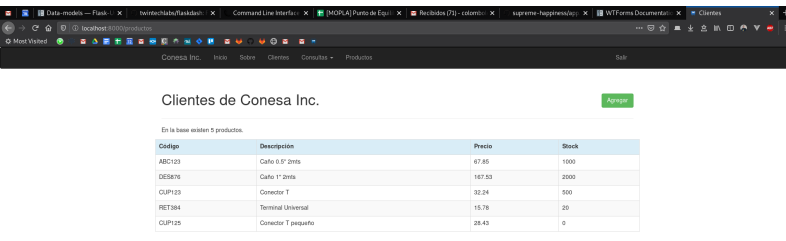

Figura 2.9: Listado de productos

 $\frac{a}{a}$   $\frac{b}{b}$ 

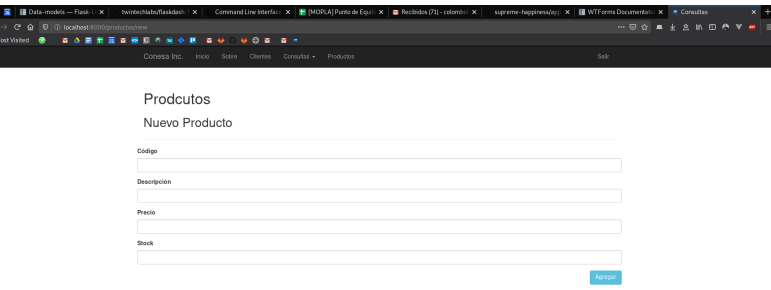

Figura 2.10: Agregar Productos

Una vez agregado el producto, el sistema debe redireccionar al listado de productos.

### **2.2.6 Consulta de Productos**

Se desea agregar una nueva sección de consultas con 4 nuevas consultas para el sector de comercialización:

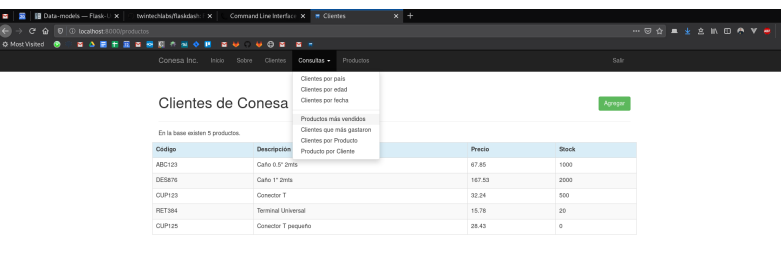

ver 0000/www.hunter.hww.hunde

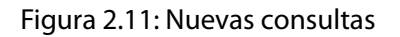

#### **Los productos más vendidos**

En esta consulta se tienen que mostrar los 10 productos más vendidos. Indicando cuál es el volumen de venta de cada producto.

 $\frac{a}{a}$ 

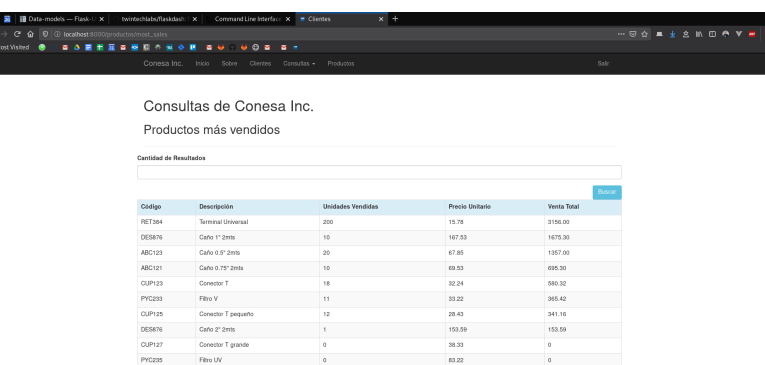

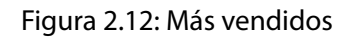

Adicionalmente se tiene que mostrar un formulario que permita indicar el número de volumen de ventas que se desea buscar para restringir la cantidad de resultados.

#### **Los clientes que más plata gastaron**

Análogamente a la sección anterior, se quiere tener una consulta con los 10 clientes que más volumen han gastado:

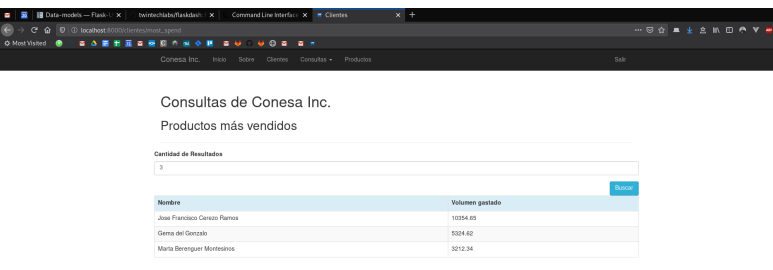

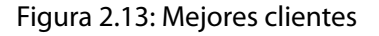

#### **Los clientes que compraron un producto**

Para esta consulta se debe colocar un formulario que permita buscar a los productos por su nombre. Si hay varias opciones según el nombre ingresado el resultado debe mostrar una lista que sea un enlace a la página de resultados:

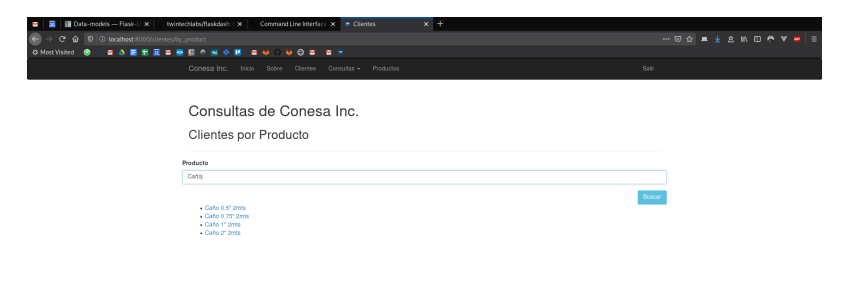

Figura 2.14: Clientes por producto, múltiples resultados

Si no hay coincidencia, se mostrará un mensaje:

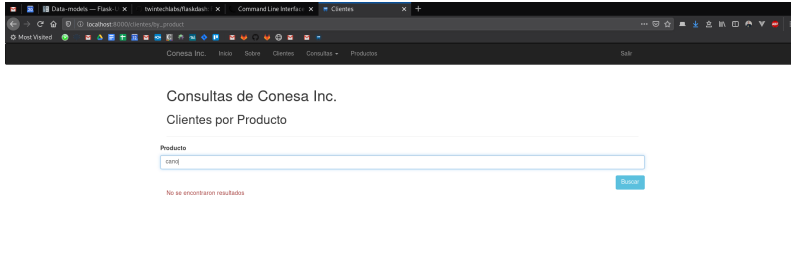

Figura 2.15: Clientes por producto, sin resultados

Seleccionado el ítem:

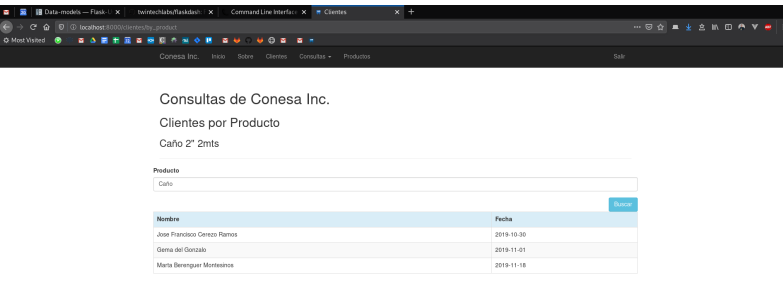

Figura 2.16: Clientes por producto, resultados

 $\frac{a}{a}$ 

#### **Los productos que compró un cliente**

Análogamente a la sección anterior, pero esta vez buscando según [los clientes:](https://leo.bitson.group/par)

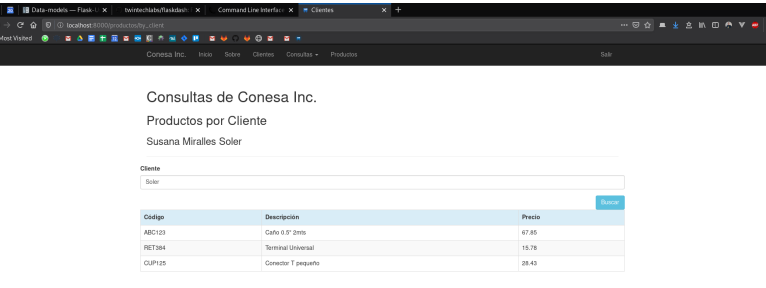

Figura 2.17: Productos por cliente, resultados

# **2.3 Entregas**

### **2.3.1 Cronograma**

- 1°Llamado Dic/2019: Clientes por País
- 2°Llamado Dic/2019: Clientes por Edad
- 1°Llamado Feb-Mar/2020: Clientes por Fecha
- 2°Llamado Feb-Mar/2020: Agregar Clientes
- 1°Llamado Jul/2020: Agregar Productos
- 2°Llamado Jul/2020: Consulta de Productos
- Siguientes llamados: consultar con los docentes.